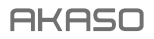

# **V50** Pro SE CÁMARA DE ACCIÓN

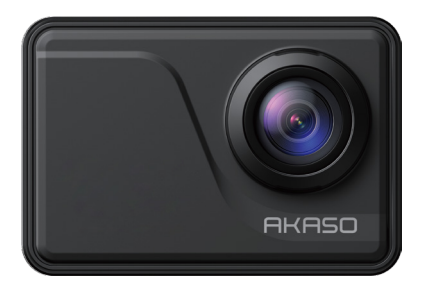

# MANUAL DE USUARIO

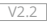

# <span id="page-1-0"></span>**Tabla de Contenidos**

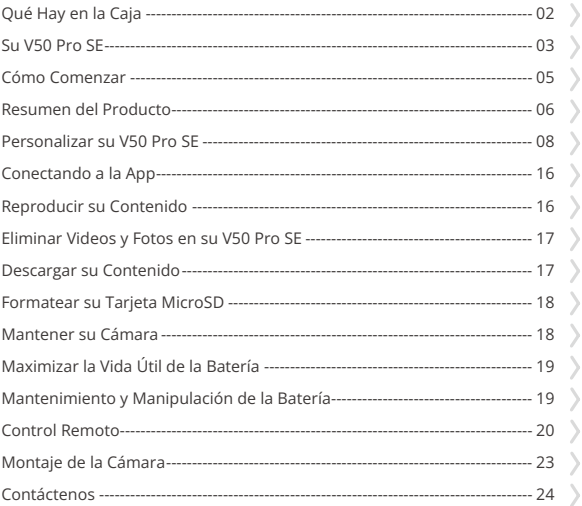

# <span id="page-2-0"></span>**Qué Hay en la Caja**

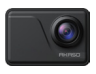

AKASO V50 Pro SE x 1

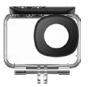

Carcasa Impermeable x 1

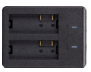

Cargador  $\overline{x}$  1

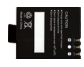

Batería x 3

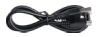

Cable USB x 1

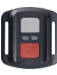

Control Remoto x 1

La muñequera de Puerta Trasera

Protectora x 1

Marco de la Cámara x 1

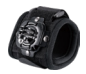

Correa de

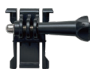

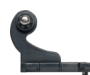

Control Remoto x 1

Hebilla de montaje Montaje J-gancho x 1

x 1

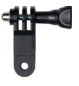

Montaje F x 1

Vendaje x 4

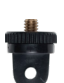

Montaje A x 1

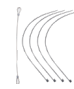

Atadura  $\times$  5

Montaje E x 1

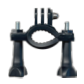

Montaje H x 1

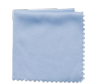

Paño Para Lente x 1

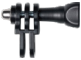

Montaje C x 1

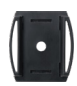

Soporte Para Casco x 2

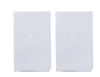

Cinta adhesiva doble cara x 2

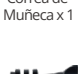

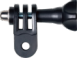

Montaje D x 1

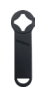

Llave Inglesa x 1

| . . | г |
|-----|---|
|     |   |
|     |   |

Guía de inicio rápido x 1

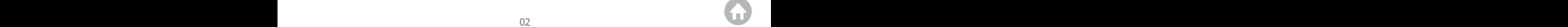

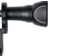

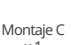

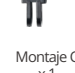

# <span id="page-3-0"></span>**Su V50 Pro SE**

 **AKAS Botón de encendido/Modo Botón de Obturador/Selección MIC Wifi Indicador** Puerto Micro HDMI Puerto MicroSD **Puerto Mini USB Lentes**

 

 

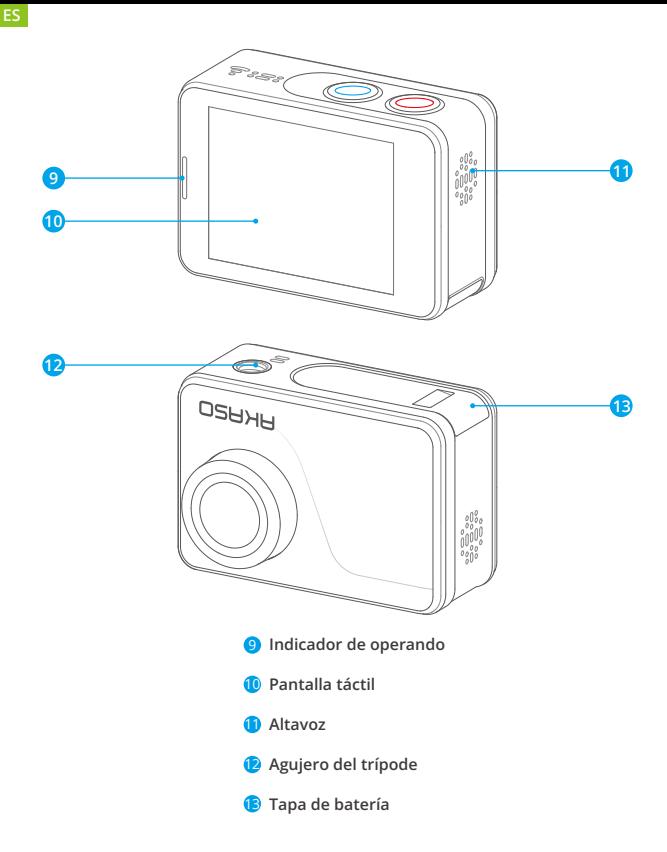

**Nota:** La cámara no graba sonido cuando está en la funda impermeable.

# <span id="page-5-0"></span>**Cómo Comenzar**

Bienvenido a su AKASO V50 Pro SE Para capturar video y fotos, necesita una tarjeta de microSD (vendida por separado)

#### **Tarjeta Microsd**

Use tarjetas de memoria de marca que cumplan con estos requisitos:

- microSD, microSDHC, o microSDXC
- $.113$
- Capacidad de hasta 128GB (FAT32)

## **Note:**

- 1. Formatee la tarjeta microSD primero en esta cámara antes de utilizarla. Para mantener su tarjeta microSD en buena condición, reformatéela de nuevo periódicamente. Reformatear borrará todo su contenido, así que asegúrese de descargar primero sus fotos y videos.
- 2. La tarjeta microSD en formato FAT32 deja de grabar cuando el almacenamiento de cada archivo supera los 4GB y comienza a grabar nuevamente en un archivo nuevo.

# **Encendido + Apagado**

## **Para encender:**

Presione el botón Modo durante 3 segundos. La cámara emite un pitido mientras la luz de estado de la cámara está encendida. Cuando aparezca la información en la pantalla LCD o la pantalla de estado de la cámara, la cámara está encendida.

## **Para apagar:**

Mantenga presionado el botón Modo durante 3 segundos. La cámara emite un pitido mientras la luz de estado de la cámara está apagada.

# **Modo de Cambio**

## **Para cambiar modo:**

Encienda la cámara, toque el ícono de Cambio de modo o presione el botón Modo para cambiar el modo.

## **Para salir del modo:**

Presione el botón Modo para salir del modo.

# <span id="page-6-0"></span>**Encendido/Apagado Wifi**

#### **Para encender Wifi:**

Encienda la cámara, deslice el dedo hacia abajo desde la parte superior de la pantalla con el dedo o toque la tecla de acceso directo para acceder al menú. Luego toque el ícono de Wifi para activar el Wifi. También puede ingresar la Configuración general para activar el Wifi.

#### **Para apagar Wifi:**

Mantenga presionado el botón del obturador durante 5 segundos para apagar el Wifi.

# **Resumen del Producto**

Hay 4 modos: Video, Foto, Reproducción y Configuración.

#### **Modo de Video**

Modo de video es el modo predeterminado cuando enciende la cámara.

En el modo de video, presione el botón del obturador, la cámara comienza a grabar video. Presione el botón del obturador para detener la grabación de video.

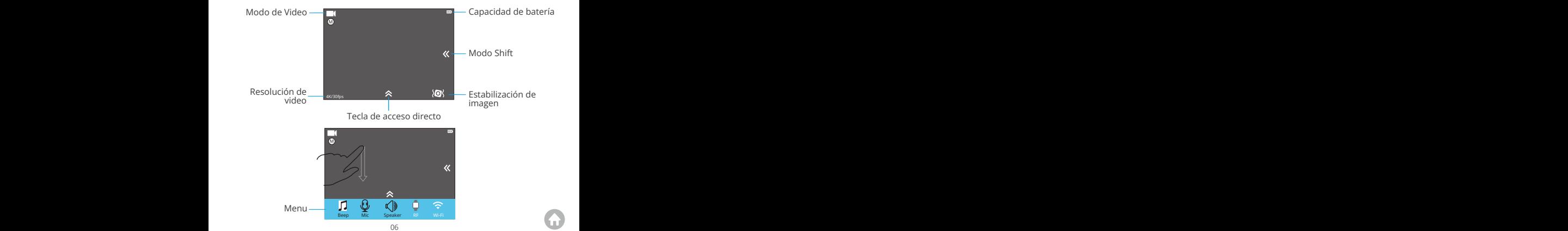

## **Modo de Foto**

Presione el botón Modo una vez para cambiar al Modo foto después de encender la cámara.

En el modo de foto, presione el botón del obturador, la cámara toma una foto.

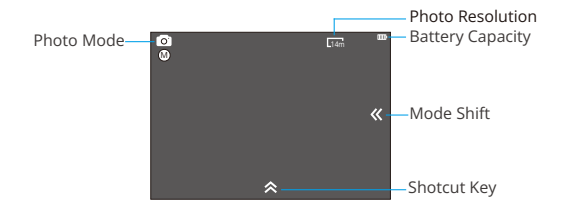

#### **Modo de Reproducción**

Presione el botón de Modo dos veces para cambiar al Modo de Reproducción.

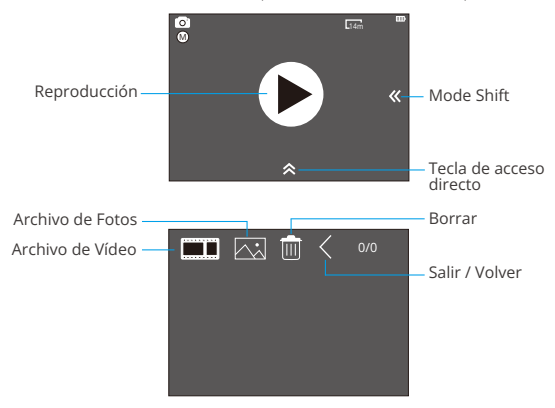

# <span id="page-8-0"></span>**Modo de Configuración**

Presione el botón de Modo tres veces para cambiar al Modo de Configuración.

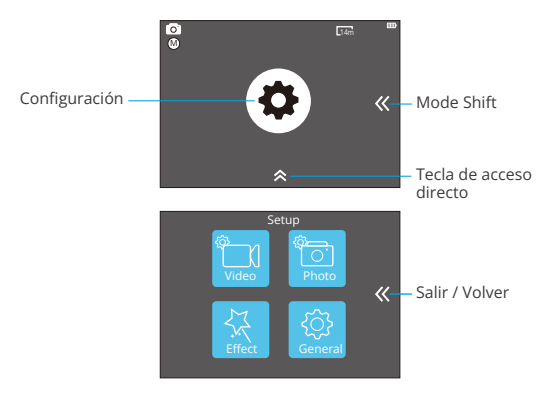

# **Personalizar su V50 Pro SE**

# **ConfiguraciÓn del Video**

## **1. Resolución del Video**

4K 60FPS, 4K 30FPS, 2.7K 30FPS, 1080P 120FPS, 1080P 60FPS, 1080P 30FPS, 720P 240FPS, 720P 120FPS, 720P 60FPS, 720P 30FPS (La configuración predeterminada es 4K 30fps)

**Nota:** No puede seleccionar 4K 60FPS, 1080P 120FPS, 720P 240FPS o 720P 120FPS cuando la Estabilización de imagen está activada. Al capturar video a altas resoluciones o altas tasas de cuadros en temperaturas ambiente cálidas, la cámara puede calentarse y usar más energía.

## **2. Codec**

H.264 H.265 (La configuración predeterminada es H.264)

ASegún varios estudios, HEVC, la codificación de video de alta eficiencia (H.265) d[ebe](#page-1-0)

ofrecer hasta un 50% de mejor compresión que H.264 en aplicaciones de video a pedido (VOD), lo que significa una mejor calidad a la mitad de la velocidad de bits. En la codificación en vivo, que obviamente tiene que realizarse en tiempo real, las expectativas iniciales son una reducción del 35% del ancho de banda en niveles de calidad similares. Alternativamente, HEVC también puede habilitar películas de mayor resolución, ya sea 2K o 4K. Además, la codificación de contenido SD y HD existente con HEVC en lugar de H.264 aumentará los ahorros en costos y/o la capacidad de transmitir video de mayor calidad a conexiones de menor tasa de bits.

**Nota:** No puede configurar Codec cuando la cámara tiene una resolución de video 4K 60FPS.

## **3. Estabilización de imagen**

ON/OFF (La configuración predeterminada es off)

Esta configuración ajusta el material de archivo para compensar el movimiento durante la captura. El resultado es una imagen más suave, especialmente en actividades con movimientos relativamente pequeños pero rápidos, como ciclismo, motociclismo y usos manuales.

# **4. Duración del archivo de video**

Ilimitado/1 min/3 min/5 min (La configuración predeterminada es Ilimitado)

Configure la longitud del archivo de video (grabación en bucle), puede grabar videos continuamente, pero solo puede guardar los momentos que desee. Por ejemplo, si selecciona una duración de archivo de video de 5 minutos, solo se guardan los 5 minutos anteriores cuando presiona el botón del obturador para detener la grabación. Si graba durante 5 minutos y no presiona el botón del Disparador para detener la grabación y guardar, la cámara graba un nuevo intervalo de 5 minutos grabando sus 5 minutos anteriores de grabación. Cuando la tarjeta microSD esté llena, los archivos nuevos cubrirán la antigua si la grabación en bucle está activada.

**Nota:** No puede configurar la longitud del archivo de video cuando la cámara tiene una resolución de video de 4K 60FPS.

# **5. Intervalo de lapso de tiempo**

Apagado/0.5 seg./1 seg./3 seg./5 seg./10 seg./30 seg./1 min. (La configuración predeterminada es Apagado)

Video de lapso de tiempo crea video desde cuadros capturados a intervalos específicos. Esta opción le permite capturar un evento de lapso de tiempo e inmediatamente verlo o compartirlo como un video. Time Lapse Video es capturado sin audio.

Por ejemplo: Si selecciona 4K 30FPS y 3 segundos, necesita grabar 90 segundos, luego puede obtener un video de 1 segundo para 4K 30FPS.

## **6. Duración del lapso de tiempo**

Ilimitado/5 min/10 min/15 min/20 min/30 min/60 min (La configuración predeterminada es ilimitado)

**Note:** Si desea configurar la duración del lapso de tiempo, active primero el intervalo de lapso de tiempo.

# **7. Película a cámara lenta**

Encendido/Apagado (La configuración predeterminada es Apagado)

La cámara lenta es un efecto en la realización de películas en la que el tiempo parece disminuir.

**Nota:** Si desea seleccionar la película a cámara lenta, primero desactive la Estabilización de imagen, luego elija 1080P 120FPS, 720P 240FPS o 720P 120FPS Resolución de video.

# **8. Película de movimiento rápido**

Apagado/2x/4x/6x/10x/15x (La configuración predeterminada es Apagado)

Acción que parece moverse más rápido de lo normal en la pantalla, realizada al filmar la acción a una velocidad inferior a la normal en la cámara y luego proyectarla a la velocidad normal.

# **9. Reducción de ruido de viento**

Encendido/Apagado (La configuración predeterminada es Apagado)

Encienda la Reducción de ruido del viento, puede reducir el ruido a un nivel aceptable.

# **10. Modo de escena**

Manual/Agua/Equitación/Invierno/Buceo/Noche (La configuración predeterminada es Manual)

# **11. Sello de fecha**

OFF/Fecha/Fecha&hora (La configuración predeterminada es Fecha&hora)

Si selecciona Fecha y hora, esta cámara agrega una marca de fecha a los videos que graba.

# **Configuración del Foto**

## **1. Resolución**

20MP/16MP/14MP/10MP/8MP/5MP/2MP (La configuración predeterminada es 20MP)

## **2. Intervalo de lapso de tiempo**

Apagado/0.5 seg./1 seg./3 seg./5 seg./10 seg./30 seg. / 1 min.

Lapso de tiempo de fotos captura una serie de fotos a intervalos específicos. Utilice este modo para capturar fotos de cualquier actividad y luego elija las mejores.

## **3. Duración del lapso de tiempo**

Ilimitado/5 Min/10 Min/15 Min/20 Min/30 Min/60 Min (La configuración predeterminada es Ilimitado)

**Nota:** Si desea configurar la duración del lapso de tiempo, active primero el intervalo de lapso de tiempo.

#### **4. Foto de ráfaga**

Apagado, 3 shots/1s, 7 shots/2s, 15 shots/4s, 30 shots/8s (La configuración predeterminada es Apagado)

La ráfaga captura hasta 30 fotos en 8 segundos, por lo que es perfecta para capturar actividades en rápido movimiento.

## **5. Temporizador de retardo**

Apagado/3 segundos/5 segundos/10 segundos (La configuración predeterminada es apagado)

Un temporizador de demora da una demora entre presionar el disparador y el disparo del obturador. Es más comúnmente usado para permitir que los fotógrafos se tomen una foto (a menudo con la familia).

## **6. Sello de fecha**

Apagado/Fecha/Fecha&hora (La configuración predeterminada es Fecha&hora)

Si selecciona Fecha&hora, esta cámara agrega una marca de fecha a las fotos que toma.

## **7. Modo de escena**

Manual/Exterior/Interior/Retrato/Paisaje/Noche (La configuración predeterminada es Manual)

8. Calidad de imagen: S-Fine/Fine/Normal La configuración predeterminada es S-Fine.

# **Configuración de Efectos**

# **1. Medidor AE**

Centro/Promedio (La configuración predeterminada es Centro)

En fotografía, el modo de medición se refiere a la forma en que una cámara determina la exposición. Las cámaras generalmente permiten al usuario seleccionar entre los modos de medición central, promedio o puntual. Los diferentes modos de medición permiten al usuario seleccionar el más apropiado para usar en una variedad de condiciones de iluminación.

# **2. Filtro**

Ninguno/Blanco y negro/Sepia/Vívido/Natural/Negativo/Cálido/Cool/Rojo/Verde /Azul (La configuración predeterminada es None)

# **3. Balance de blancos**

Automático/Luz de día/Sombra/Luz de tungsteno/

Fluorescente blanco (La configuración predeterminada es Automático)

El balance de blancos le permite ajustar la temperatura del color de los videos y las fotos para optimizar las condiciones de iluminación cálidas o frías. Cuando cambia esta configuración, la pantalla le muestra inmediatamente el efecto en su imagen.

# **4. EV**

-2.0/-1.0/+0.0/+1.0/+2.0 (Valor de exposición) (La configuración predeterminada  $\rho s + 0.01$ 

De forma predeterminada, su cámara utiliza toda la imagen para determinar el nivel de exposición adecuado. Sin embargo, la exposición le permite seleccionar un área que desea que la cámara priorice al determinar la exposición. Esta configuración es particularmente útil en tomas en las que una región importante podría estar sobre o subexpuesta.

Cuando cambia esta configuración, la pantalla le muestra inmediatamente el efecto en su imagen. Si cambia de modo, la cámara vuelve a usar toda la escena para determinar el nivel correcto de exposición.

# **5. ISO**

Auto/50/100/200/400/800/1600 (La configuración predeterminada es Auto)

ISO determina la sensibilidad de la cámara a la luz y crea un equilibrio entre el brillo y el ruido de la imagen resultante. El ruido de la imagen se refiere al grado de granulosidad de la imagen.

En condiciones de poca luz, los valores ISO más altos dan como resultado imágenes más brillantes, pero con un mayor ruido de imagen. Los valores más bajos producen un ruido de imagen más bajo, pero las imágenes más oscuras. Cuando cambia esta configuración, la pantalla le muestra inmediatamente el efecto en su imagen.

# **Configuración General**

# **1. Control**

Micrófono/Altavoz/Brillo Puede ajustar el micrófono, el altavoz y el brillo de su V50 Pro SE.

# **2. Sonidos**

Obturador: Encendido/Apagado Arranque: Encendido/Apagado Bitido: Encendido/Apagado La configuración predeterminada es Encendido. Puede activar o desactivar el obturador, el arranque, los pitidos.

# **3. Calibración de distorsión**

Encendido/Apagado (La configuración predeterminada es Apagado)

Active la calibración de distorsión, puede corregir la distorsión de la imagen.

Nota: No puede seleccionar Calibración de distorsión cuando la Estabilización de imagen está activada.

# **4. Ángulo**

Super Ancho/Ancho/Medio/Estrecho (La configuración predeterminada es Super Ancho)

El ángulo se refiere a la cantidad de la escena (medida en grados) que se puede capturar a través de la lente de la cámara. El Super gran angular captura la mayor cantidad de la escena, mientras que el Ángulo estrecho captura la menor cantidad.

## **5. Wifi**

Encendido/Apagado (La configuración predeterminada es Apagado)

## **6. RF**

Encendido/Apagado (Remoto) (La configuración predeterminada es Apagado)

## **7. Modo de buceo**

Encendido/Apagado (La configuración predeterminada es Apagado)

Active el modo de buceo, puede compensar la falta de luz roja en las escenas bajo el agua. El modo de buceo está diseñado para ser utilizado en aguas tropicales y azules, optimizado para su uso entre 10 y 80 pies.

# **8. Fecha & Hora**

DD/YY HH/MM/AM or PM (La configuración predeterminada es MM/DD/YY HH/MM/AM or PM)

## **9. Salvapantallas**

Apagado/1Min/3Min/5Min (La configuración predeterminada es 1Min)

Apaga la pantalla después de un período de inactividad para ahorrar batería. Para volver a encender la pantalla, presione cualquier botón de la cámara.

## **10. Apagado automático**

Apagado/1Min/3Min/5Min (La configuración predeterminada es 3Min) Apaga su V50 Pro SE después de un período de inactividad para ahorrar batería.

# **11. Regi stro rápido**

Encendido/Apagado (La configuración predeterminada es Apagado)

ISi activa la función de grabación rápida, la cámara grabará el video automáticamente después de encender la V50 Pro SE.

Si activa la función de grabación rápida y la utiliza como cámara de tablero, la cámara se encenderá automáticamente si enciende su automóvil y se apagará si la detiene.

# **12. USB**

Almacenamiento/PC Cámara

Si conecta esta cámara a la computadora, seleccione "Almacenamiento".

Si desea utilizar esta cámara como cámara de PC, seleccione " PC Cámara".

# **13. Restablecer configuración Wifi**

Sí/No (La configuración predeterminada es Sí) Esta opción puede borrar los datos Wifi de V50 Pro SE.

#### **14. Idioma**

English/Deutsch/Français/Italiano/Español/ 日本語 / 简体中文 / 繁体中文 (Default setting is English)

## **15. Formato de Tarjeta**

Sí / No

Para mantener su tarjeta micro SD en buenas condiciones, vuelva a formatearla regularmente. Al volver a formatear se borra todo su contenido, así que asegúrese de descargar sus fotos y videos primero.

Para reformatear su tarjeta, ingrese Configuración general, luego desplácese por las opciones para ubicar y toque "Formatear tarjeta", luego presione "Sí".

## **16. Sistema**

FactoryReset: Sí / No

Información del sistema: V50 Pro-TJT08029018\_V5

Información de tarjeta: Capacidad / Espacio libre

La opción de restablecimiento de fábrica restablece todas las configuraciones a sus valorespredeterminados.

La opción Información del sistema le permite verificar el modelo, la versión y la hora actualizada de su V50 Pro SE. La opción de información de tarjeta le permite verificar la capacidad y el espacio libre de su tarjeta micro SD.

Algunas funciones no se pueden utilizar al mismo tiempo. Por favor, consulte la siguiente información.

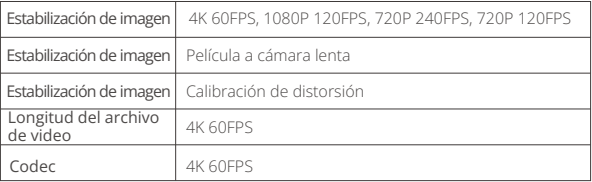

# <span id="page-16-0"></span>**Conectando a la App**

Por favor primeramente descargue e instale la APP "AKASO GO" en App Store o Google Play. La APP "AKASO GO" le permite controlar su cámara de forma remota utilizando Smartphone o tableta. Las características incluyen control de cámara, vista previa en vivo, reproducción, descarga y configuración.

- 1. Encienda la cámara, toque la tecla de acceso directo para acceder al menú y encienda Wifi. El nombre y la contraseña de Wifi se mostrarán en la pantalla de la cámara.
- 2. Encienda el Wifi de su teléfono e ingrese a la página de configuración de Wifi, busque el nombre de Wifi en la lista y haga clic en él, luego ingrese la contraseña 1234567890 para conectarse.

**Consejo cálido:** el Wifi de la cámara dirá No hay conexión a Internet después de estar conectado, pero puede ignorarlo y continuar con el proceso de conexión de la aplicación).

- 3. Abra la aplicación AKASO GO, toque "Dispositivo" → "Añadir dispositivo", elija "V50 Pro SE".
- 4 . Marca "La operación anterior ha sido confirmada", y haga clic en "Vista previa en vivo", su cámara se conectará con la aplicación AKASO GO.

# **Reproducir su Contenido**

Puede reproducir su contenido en la pantalla LCD de la cámara, su computadora, televisor, o teléfono móvil/tableta. También puede reproducir contenido insertando la tarjeta microSD en un dispositivo, tal como una computadora o un televisor compatible.

Con este método, la resolución de reproducción depende de la resolución del dispositivo y su capacidad de reproducir esa resolución.

## **Ver Videos y Fotos En su V50 Pro SE**

- 1. Entra en modo de reproducción. Si su tarjeta microSD contiene mucho contenido, puede tardar un minuto en cargarse.
- 2. Toque el icono de archivo de video o foto.
- 3. Toque cualquier archivo de video o foto.
- 4. Toque el icono Adelante o Atrás para reproducir archivos de video o foto.

# <span id="page-17-0"></span>**Eliminar Videos y Fotos en su V50 Pro SE**

- 1. Entra en modo de reproducción. Si su tarjeta microSD contiene mucho contenido, puede tardar un minuto en cargarse.
- 2. Toque el icono de archivo de video o foto.
- 3. Toque el archivo de video o foto que desea eliminar.
- 4. Toque **壶**. Se eliminará el archivo seleccionado.

También puede probar los siguientes pasos para eliminar videos y fotos en su V50 Pro SE.

- 1. Ingrese al modo de reproducción.
- 2. Toque el icono de archivo de video o de foto.
- 3. Toque  $\frac{1}{10}$ .
- 4. Toque el archivo que desea eliminar.
- 5. Re-toque n: La pantalla muestra "Eliminar este archivo? Sí/No".
- 6. Toque "Sí". El archivo seleccionado será eliminado.

# **Descargar su Contenido**

## **Descargar su Contenido a Computadora**

Para reproducir sus videos y fotos en una computadora, primero debe transferir estos archivos a una computadora. La transferencia también libera espacio en su tarjeta microSD para contenido nuevo.

Para descargar archivos a una computadora usando un lector de tarjetas (vendido por separado) y el explorador de archivos de su computadora, conecte el lector de tarjetas a la computadora y luego inserte la tarjeta microSD. Luego puede transferir archivos a su computadora o eliminar archivos seleccionados en su tarjeta. Tenga en cuenta que debe usar un lector de tarjetas para descargar fotos o archivos de audio.

## **Descargar su Contenido a Smartphone**

- 1. Encender AKASO GO App. Conecte la cámera con App.
- 2. Toque el ícono de reproducción para ver todos los videos y fotos.
- 3. Seleccione la foto o el video que desea descargar y luego toque el icono Más en la esquina superior derecha, y elija Descargar.

## <span id="page-18-0"></span>**ES**

#### **Nota:**

- 1. Si no puede descargar videos o fotos a iPhone, ingrese Configuración → Privacidad → Fotos, busque "AKASO GO" y seleccione "Todas las Fotos".
- 2. iPhone no le permiten descargar videos 4K o 2.7K a través de la aplicación. Por favor descargue videos 4K o 2.7K a través de un lector de tarjetas.

# **Formatear su Tarjeta Microsd**

Para mantener su tarjeta microSD en buenas condiciones, vuelva a formatearla regularmente. Al volver a formatear se borra todo su contenido, así que asegúrese de descargar sus fotos y videos primero.

- 1. Mantenga presionado el botón Modo durante 3 segundos para encender V50 Pro SE.
- 2. Ingrese la Configuración general.
- 3. Desplácese por la pantalla para encontrar la opción "Formatear tarjeta".
- 4. Toque "Formatear tarjeta", la pantalla muestra "Sí / No".
- 5. Toque "Sí" , la pantalla muestra "Por favor, espere" . Luego formatea su tarjeta microSD con éxito.

# **Mantener su Cámara**

Siga estas reglas para obtener el mejor rendimiento de su cámara:

- 1. Para obtener el mejor rendimiento de audio, agite la cámara o sople el micrófono para eliminar la suciedad de los orificios del micrófono.
- 2. Para limpiar la lente, límpiela con un paño suave y sin pelusa. No inserte objetos extraños alrededor de la lente.
- 3. No toque la lente con los dedos
- 4. Mantenga la cámara alejada de caídas y golpes, ya que podría dañar las piezas internas.
- 5. Mantenga la cámara alejada de las altas temperaturas y la luz solar intensa para evitar daños.

# <span id="page-19-0"></span>**Maximizar la Vida Útil de la Batería**

Si la batería alcanza el 0% durante la grabación, la cámara guardará el archivo y se apagará. Para maximizar la vida útil de batería, siga las siguientes reglas si es posible:

- Apague conexiones inalámbricas.
- Capture video a velocidades de cuadro y resoluciones más bajas.
- Use la configuración de salvapantallas.

# **Mantenimiento y Manipulaciión de la Batería**

La cámara contiene componentes sensibles, incluida la batería. Evite exponer su cámara a temperaturas muy frías o muy calientes. Las condiciones de temperatura baja o alta pueden acortar temporalmente la vida útil de la batería o hacer que la cámara deje de funcionar temporalmente. Evite los cambios dramáticos en la temperatura o la humedad cuando utilice la cámara, ya que puede formarse condensación dentro o dentro de la cámara.

No seque la cámara o la batería con una fuente de calor externa, como un horno de microondas o un secador de pelo. El daño a la cámara o batería causado por contacto con líquido dentro de la cámara no se cubre por la garantía.

No almacene su batería con objetos metálicos, como monedas, llaves o collares. Si la bateria Las terminales entran en contacto con objetos metálicos, esto puede provocar un incendio.

No realice modificaciones no autorizadas a la cámara. Si lo hace, puede comprometer la seguridad, Cumplimiento normativo, rendimiento, y puede anular la garantía.

**ADVERTENCIA:** No deje caer, desmonte, abra, aplaste, doble, deforme, perfore, triture, cocine en microondas, incinere o pinte la cámara o la batería. No inserte objetos extraños en la abertura de la batería de la cámara. No utilice la cámara o la batería si ha sido dañada, por ejemplo, si está agrietada, perforada o dañada por el agua. El desmontaje o la perforación de la batería pueden provocar una explosión o un incendio.

# <span id="page-20-0"></span>**Control Remoto**

¿Cómo conectar el control remoto a la cámara?

- 1. Presione el Botón de encendido/modo para encender la cámara.
- 2. Ingrese a Configuración → General, encienda el RF.
- 3. Encender el control remoto.

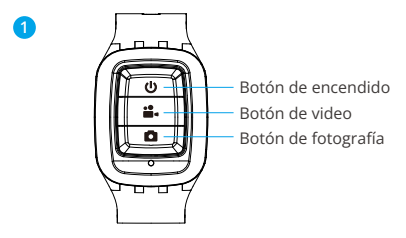

Sólo anti salpicaduras, no resistente al agua

## **Botón de encendido**

Presione el Botón de encendido por 3s para encender o apagar el control remoto.

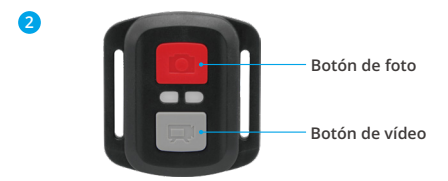

**Solo a prueba de salpicaduras,no impermeable**

# **Vídeo**

Para grabar un video, verifique que la cámara esté en modo de vídeo.

## **Para comenzar a grabar:**

Presione el botón gris de Vídeo. La cámara emite un pitido y la luz de la cámara parpadea durante la grabación.

#### **Para detener la grabación:**

Presione el botón gris de Vídeo nuevamente. La cámara emite un pitido y la luz de estado de la cámara deja de parpadear.

# **Foto**

Para capturar una foto, verifique que la cámara esté en modo de Foto.

#### **Para tomar una foto:**

Pulse el botón rojo de fotografía. La cámara emitirá un sonido de obturación de la cámara y comenzará a tomar fotos.

# **Bateria CR2032 Reemplazo Paro Control Remoto**

1. Quite los 4 tornillos de la cubierta posterior del control remoto con un destornillador Phillips de 1.8 mm.

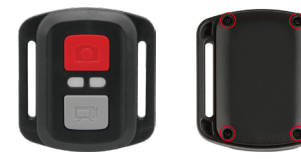

2. Retire otros 4 tornillos en la placa PCB.

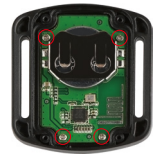

3. Levante la placa PCB y extraiga la batería, como se muestra en la imagen.

**Nota:** NO gire la placa PCB para evitar invertir las funciones de la cámara y los botones de video.

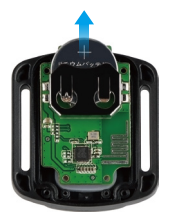

- 4. Instale la nueva batería, manteniendo el polo "+" hacia arriba.
- 5. Instale los 4 tornillos nuevamente en la placa PCB.

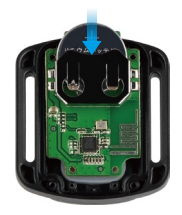

6. Instale los 4 tornillos nuevamente en la cubierta.

# <span id="page-23-0"></span>**Montaje de la Cámara**

Sujete su cámara a cascos, equipos y equipo.

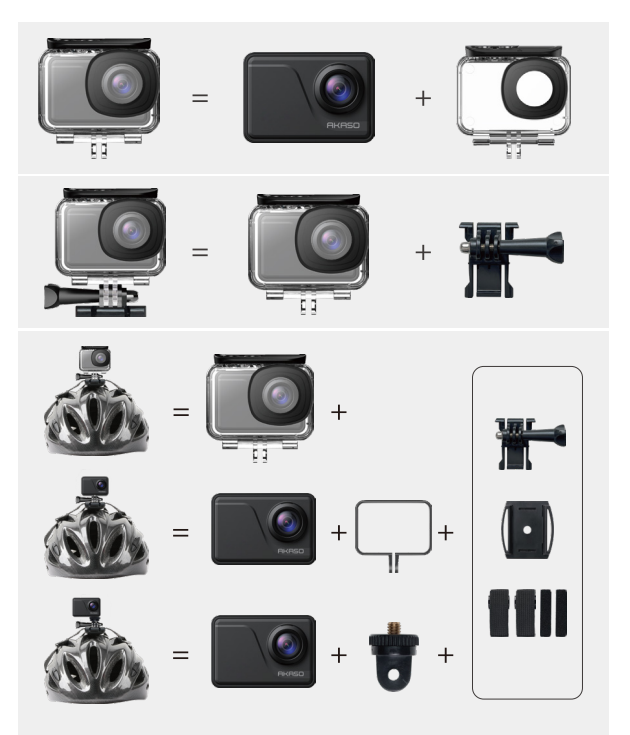

<span id="page-24-0"></span>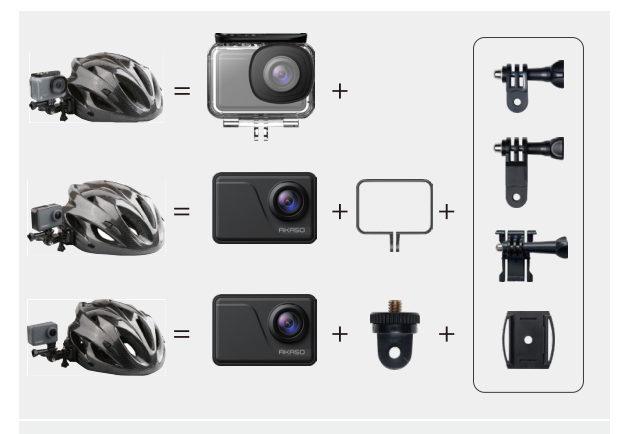

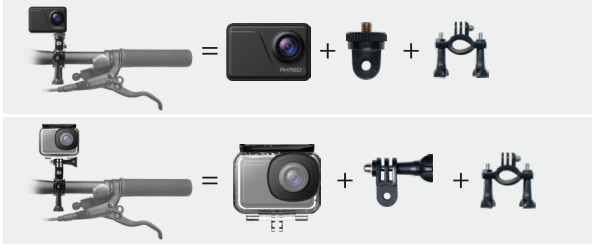

# **Contáctenos**

**cs@akasotech.com www.akasotech.com**

Pour tout problème avec les produits AKASO, n'hésitez pas à nous contacter, nous vous répondrons dans les 24 heures.

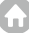